**I can't place someone as it states they're already working, even though on the 'diary' view in the temps screen they are not down as working anywhere else.**

You've placed a person, and have actually unselected the **concurrent or shifts** on one of the temp's placements:

- Open the **Temp's details** form
- Go to the **availability** tab
- You should find lots of **W**
- Go to the placement tab
- Open the first placement and scroll through them until you've found one that doesn't have **concurrent or shifts** selected.
- Select **concurrent or shifts**
- Save and refresh.

See also [Placements.](http://www.iqxusers.co.uk/iqxhelp/doku.php?id=ug1-17)

Back to [Online Users Guide](http://www.iqxusers.co.uk/iqxhelp/doku.php?id=2_FAQ_Section) Back to [Person/Candidate](https://iqxusers.co.uk/iqxhelp/doku.php?id=faq1-00)

From: <https://iqxusers.co.uk/iqxhelp/> - **iqx**

Permanent link: **<https://iqxusers.co.uk/iqxhelp/doku.php?id=faq1-02>**

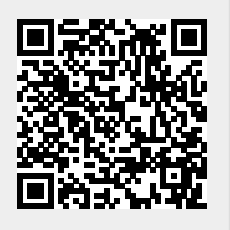

Last update: **2018/01/18 11:13**